2 COMMENTI

## 4 modi per trovare la Sitemap.xml di un sito web

## Ultimo aggiornamento: Giugno 2016

Quando inizio un [SEO Audit](https://www.evemilano.com/servizi-seo/seo-audit/) di un sito web una delle prime cose che guardo sono quanti URL sono indicizzati in Google e confronto quel numero con il numero di URL che individuo con il mio spider (Screaming Frog oppure Website Auditor) e al numero di URL presenti nella Sitemap.xml.

La Sitemap.xml è un file appunto in formato XML che dovrebbe rispettare degli standard ben precisi, sia sulle sue modalità di compilazione, sia sulla location esatta dove andrebbe collocata. Tuttavia molti webmaster ignorano questi standard ed inseriscono la Sitemap.xml un po dove capita. Per approfondire leggi questo articolo che spiega come costruire una [Sitemap Perfetta](https://www.evemilano.com/2013/06/sitemap-perfetta/).

- Per trovare la Sitemap.xml puoi anche avvalerti di un paio di strumenti gratuiti come [questo](http://apps.evemilano.com/finder/) & oppure con il nuovo arrivato [URLsMatch.eu](http://www.urlsmatch.eu/) & che è disponibile anche in Italiano.
- L'ultimo metodo prevede di interrogare il grande fratello. Se Google ha indicizzato la sitemap la puoi trovare usando alcune combinazioni di operatori di ricerca, ad esempio digitando in Google: filetype:xml site:esempio.com inurl:sitemap

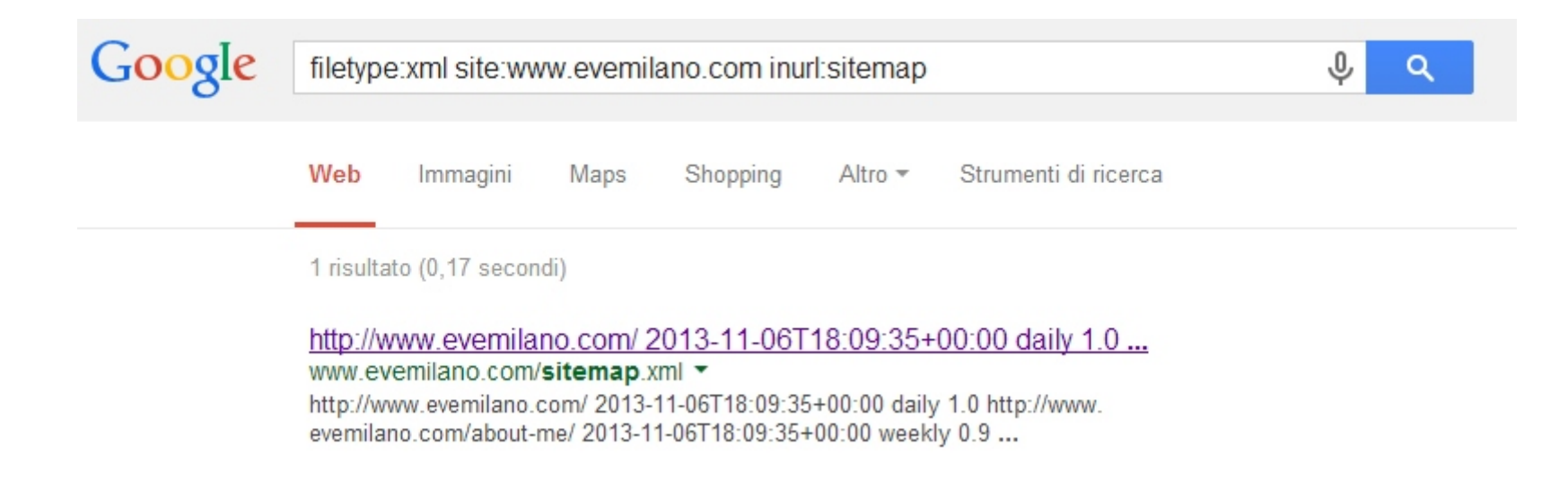

## 4 modi per trovare la Sitemap.xml

- La Sitemap.xml dovrebbe risiedere nella root del webserver: www.website.com/sitemap.xml, oppure sitemap.xml.gz se è stata compressa. Un sito con molte pagine potrebbe usare un [indice di sitemap](https://support.google.com/webmasters/answer/71453?hl=it) & www.website.com/sitemapindex.xml
- La Sitemap.xml dovrebbe essere linkata alla fine del file Robots.txt, il quale dovrebbe essere nella root: www.website.com/robots.txt

## $\mathbf{C}$   $\mathbf{\hat{n}}$   $\Box$  www.evemilano.com/robots.txt  $\rightarrow$

User-agent: \* Disallow: /wp-admin/ Disallow: /wp-includes/ Disallow: /mats/ Disallow: /single-html/

Sitemap: http://www.evemilano.com/sitemap.xml

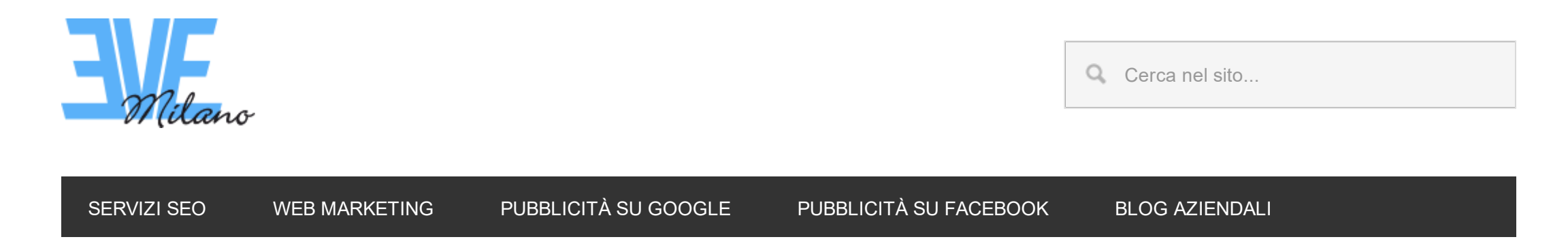

Sei qui: [EVE Milano](https://www.evemilano.com/) / [Posizionamento Motori di Ricerca](https://www.evemilano.com/category/seo/) / 4 modi per trovare la Sitemap.xml di un sito web

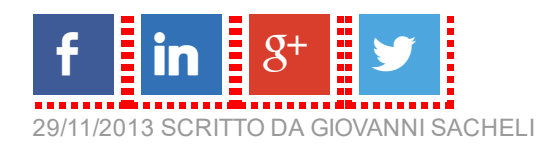

Hai altri metodi da consigliare? Lascia un commento e verrà inserito nella guida!

Articoli correlati che potrebbero interessarti:

- [Come verificare la correttezza di una Sitemap.xml \(14.7\)](https://www.evemilano.com/2014/08/come-verificare-la-correttezza-di-una-sitemap-xml/)
- [Come costruire la Sitemap.xml perfetta \(12.5\)](https://www.evemilano.com/2013/06/sitemap-perfetta/)
- [La corretta migrazione SEO di un sito web \(12.3\)](https://www.evemilano.com/2014/12/migrazione-seo/)
- [Ottimizzare la struttura dei link interni di un sito web \(12.2\)](https://www.evemilano.com/2013/05/ottimizzare-la-struttura-dei-link-interni/)
- [Come Trovare l'indirizzo IP di un Sito Web \(10.6\)](https://www.evemilano.com/2016/08/come-trovare-lindirizzo-ip-di-un-sito-web/)
- [Come trovare gli errori 404 \(9.8\)](https://www.evemilano.com/2012/12/trovare-gli-errori-404/)
- [Acquista uno Strumento SEO, io ti insegno ad usarlo \(9.8\)](https://www.evemilano.com/2013/08/acquista-strumento-seo-io-insegno-usarlo/)
- [La struttura del sito ideale per la SEO \(9.6\)](https://www.evemilano.com/2014/05/la-struttura-del-sito-ideale-per-la-seo/)

FILED UNDER: [POSIZIONAMENTO](https://www.evemilano.com/category/seo/) MOTORI DI RICERCA TAGGED WITH: [ANALISI](https://www.evemilano.com/tag/analisi-seo/) SEO , [OPERATORI](https://www.evemilano.com/tag/operatori-di-ricerca/) DI RICERCA , [SCREAMING](https://www.evemilano.com/tag/screaming-frog/) FROG , [SITEMAP.XML](https://www.evemilano.com/tag/sitemap-xml/)

<u>A SAMA SAMA SAMA SAMA SAMA</u> Š